## Fehler beim Login?

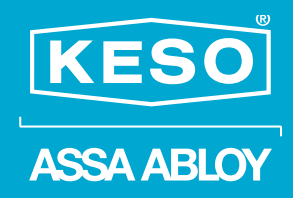

Wie gehen Sie vor?

Wenn Sie sich mit Ihren, von uns angegebenen Login-Daten nicht einloggen können, bitten wir Sie folgendes zu versuchen:

- 1. Öffnen Sie den Internet Explorer Version 10
- 2. Bitte wählen Sie das Menü ,,Extras" in der Menüleiste, wie folgt:

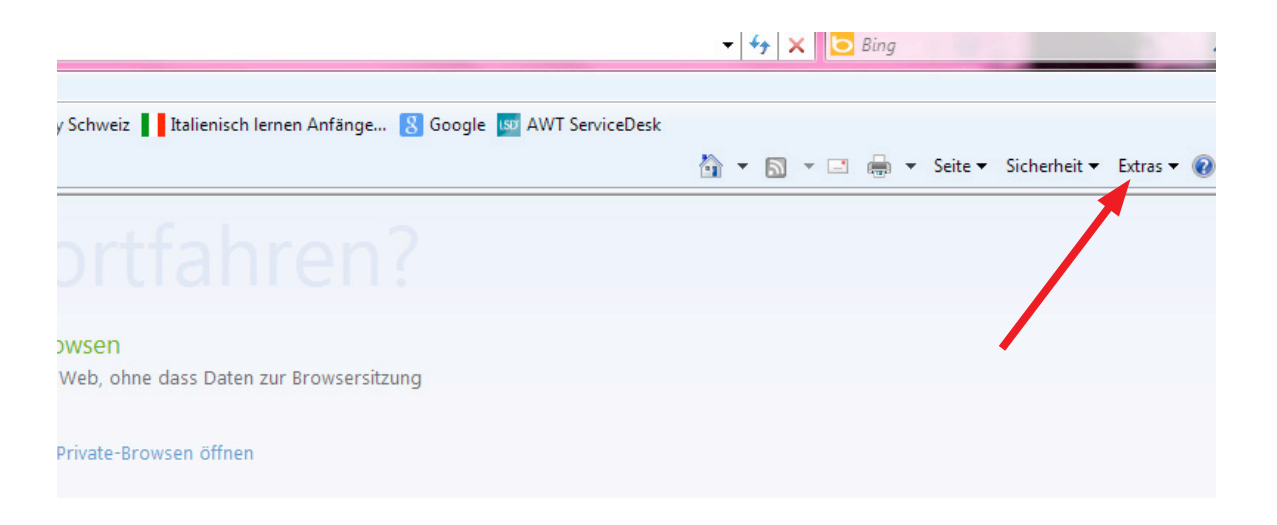

- Falls das Menu ,,Extras" nicht vorhanden ist, kann es durch die **Taste "ALT" auf der Tastatur** aktiviert werden

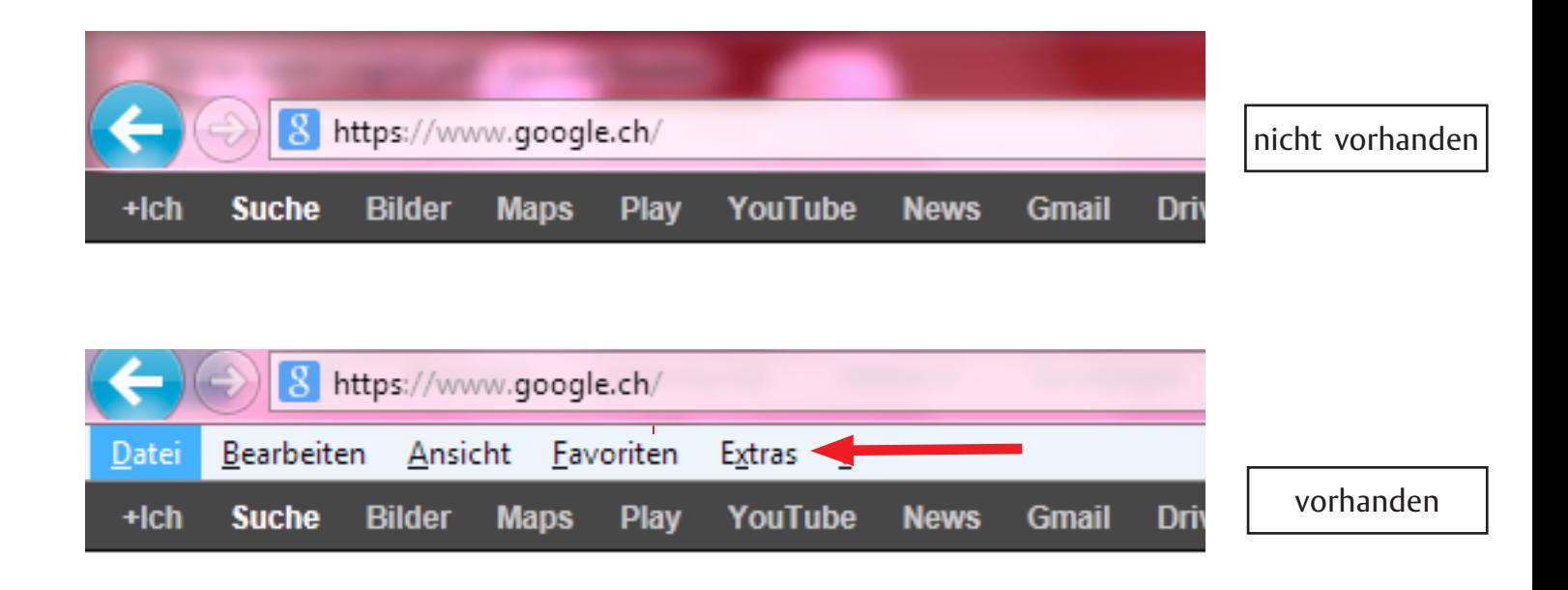

## Fehler beim Login?

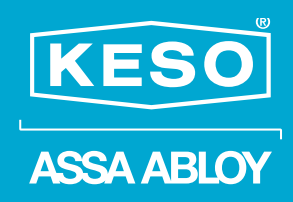

## Folgende Maske erscheint:

3. Wählen Sie ,,Einstellungen der Kompatibilitätsansicht"

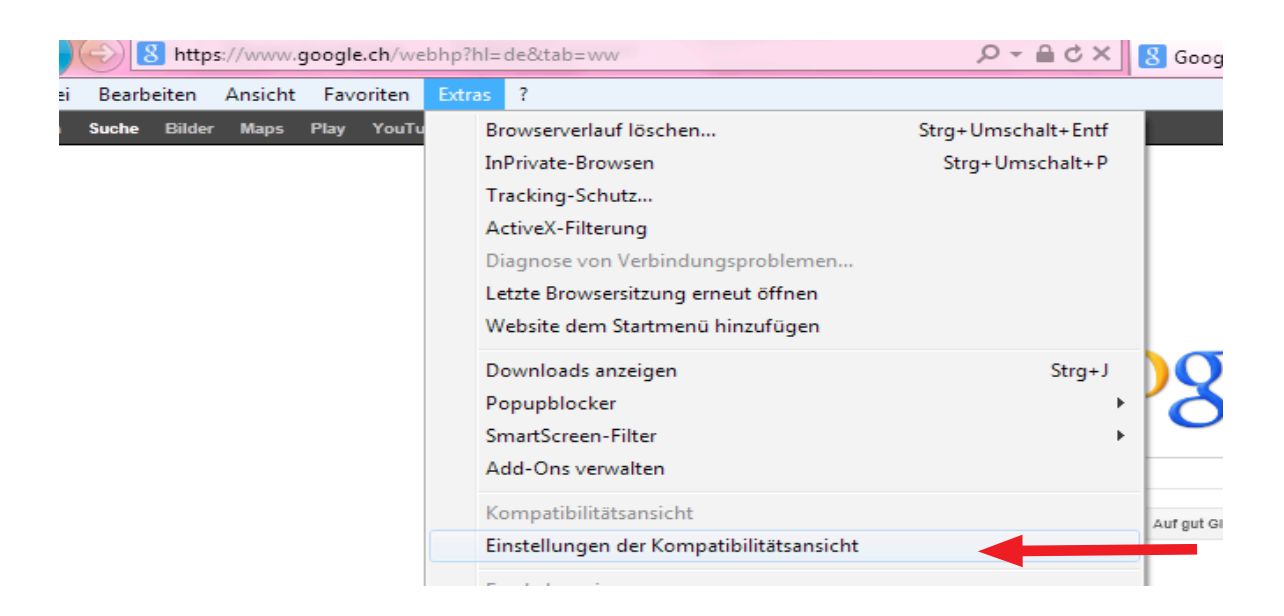

4. Bitte geben Sie im oberen Feld folgendes ein: **keso.com**

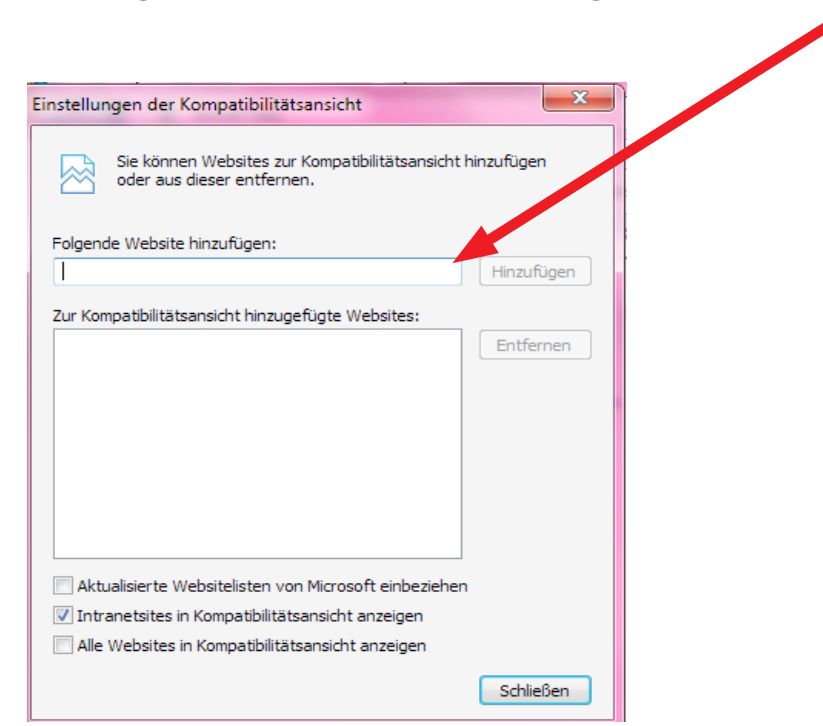

## Fehler beim Login?

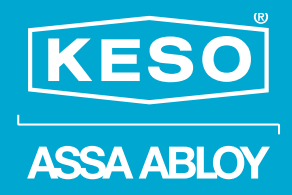

5. Klicken Sie nun auf ,**,Hinzufügen"** und **schliessen** Sie die Maske anschliessend

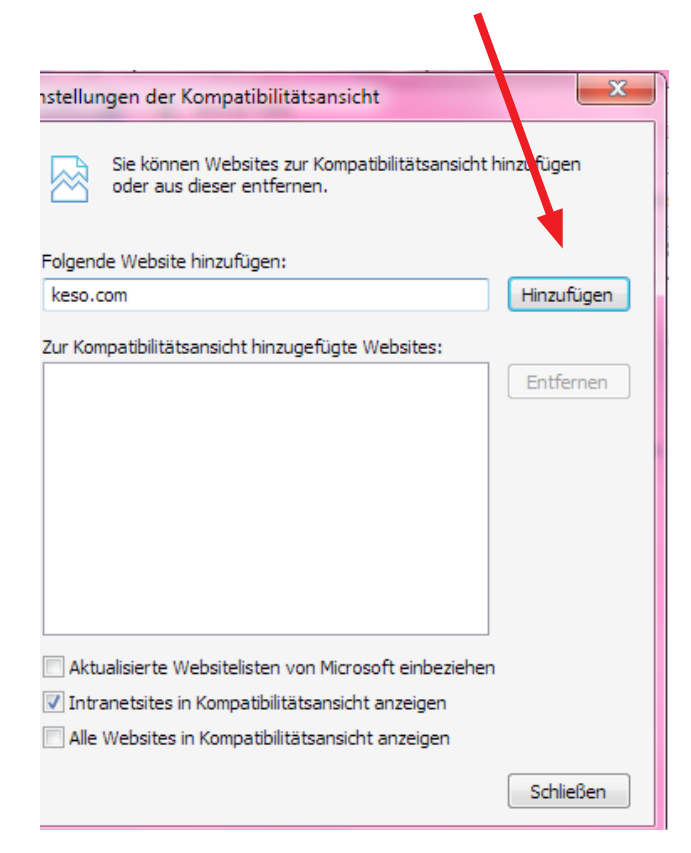

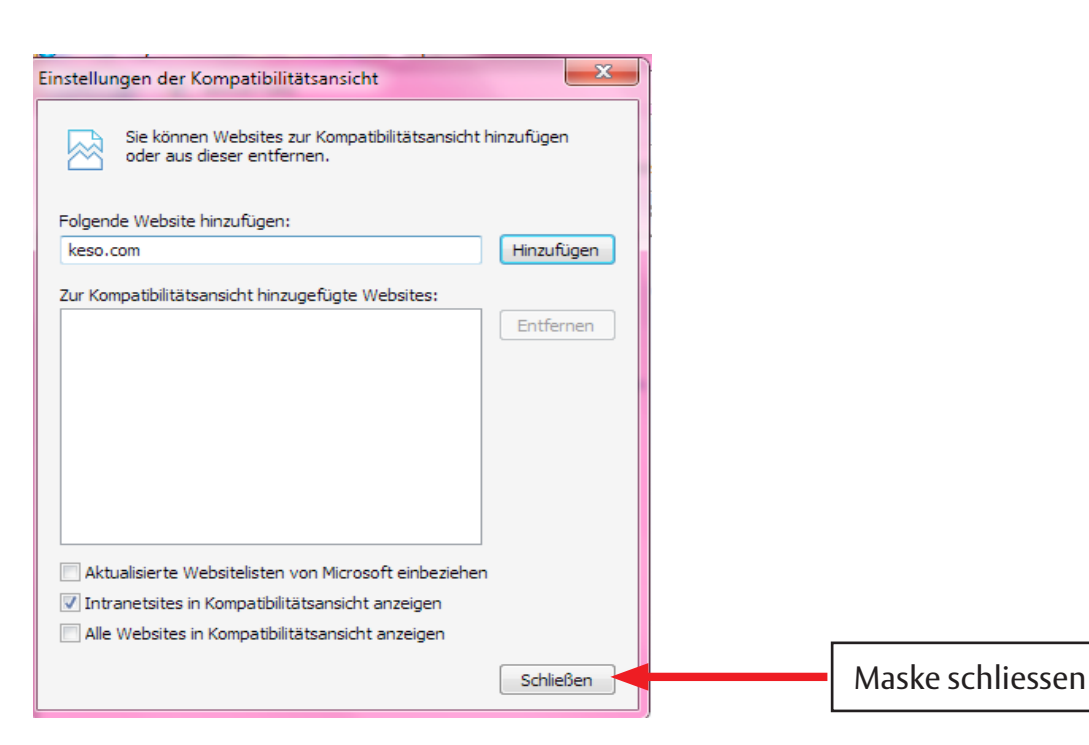